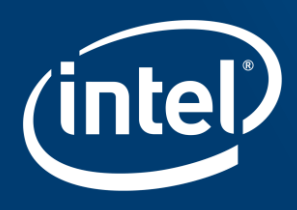

# **INTEL® ADVISOR**

# **DEMO**

Dr. Fabio Baruffa Sr. HPC Apps. Engineer, Intel IAGS

# **INTEL ADVISOR AND ROOFLINE**

# "Automatic" Vectorization Often Not Enough

A good compiler can still benefit greatly from vectorization optimization

#### Compiler will not always vectorize

- Check for Loop Carried Dependencies using **Intel<sup>®</sup> Advisor**
- **EXECUTE: All clear?** Force vectorization. C++ use: pragma simd, Fortran use: SIMD directive

#### Not all vectorization is efficient vectorization

- Stride of 1 is more cache efficient than stride of 2 and greater. Analyze with [Intel® Advisor](https://software.intel.com/en-us/intel-advisor-xe).
- Consider data layout changes [Intel® SIMD Data Layout Templates](https://software.intel.com/en-us/code-samples/intel-compiler/intel-compiler-features/intel-sdlt) can help

Benchmarks on prior slides did not all "auto vectorize." Compiler directives were used to force vectorization and get more performance.

Arrays of structures are great for intuitively organizing data, but are much less efficient than structures of arrays. Use the [Intel® SIMD Data Layout](https://software.intel.com/en-us/code-samples/intel-compiler/intel-compiler-features/intel-sdlt)  Templates (Intel® SDLT) to map data into a more efficient layout for vectorization.

#### Optimization Notice

Copyright © 2018, Intel Corporation. All rights reserved. \*Other names and brands may be claimed as the property of others. 3

## Get Breakthrough Vectorization Performance

Intel® Advisor—Vectorization Advisor

#### Faster Vectorization Optimization

- Vectorize where it will pay off most
- Quickly ID what is blocking vectorization
- Tips for effective vectorization
- Safely force compiler vectorization
- Optimize memory stride

#### Data & Guidance You Need

- Compiler diagnostics + Performance Data + SIMD efficiency
- Detect problems & recommend fixes
- **Loop-Carried Dependency Analysis**
- **Memory Access Patterns Analysis**

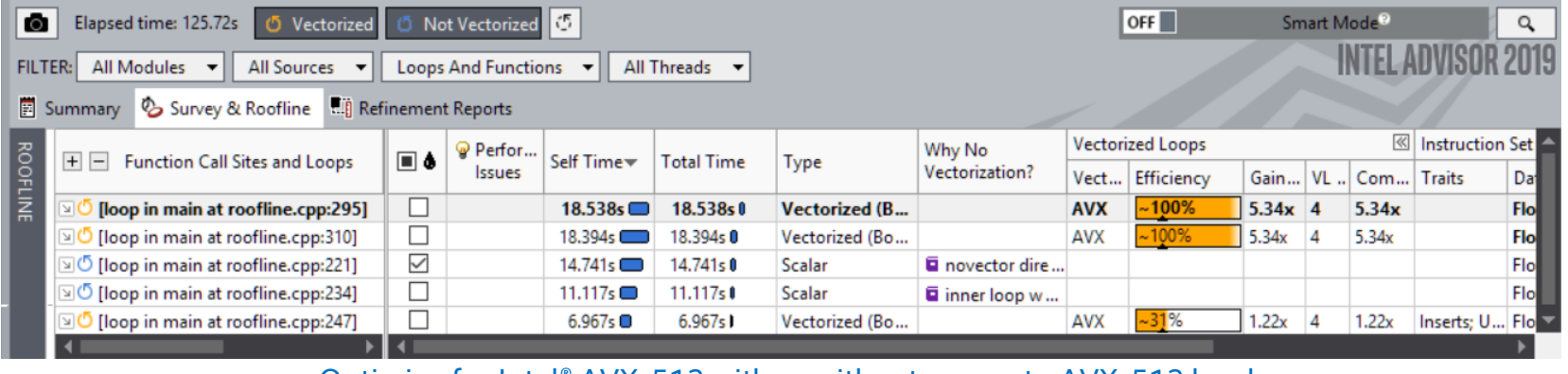

Optimize for Intel® AVX-512 with or without access to AVX-512 hardware <http://intel.ly/advisor-xe>

#### Optimization Notice

Copyright © 2018, Intel Corporation. All rights reserved. \*Other names and brands may be claimed as the property of others.

# **ROOFLINE MODEL**

# Cache-Aware Roofline

**FLOPS**

#### Next Steps

#### **If under or near a memory roof…**

- Try a MAP analysis. Make any appropriate **cache optimizations**.
- If cache optimization is impossible, try **reworking the algorithm to have a higher AI.**

#### **If Under the Vector Add Peak**

Check "Traits" in the Survey to see if FMAs are used. If not, try altering your code or compiler flags to **induce FMA usage.**

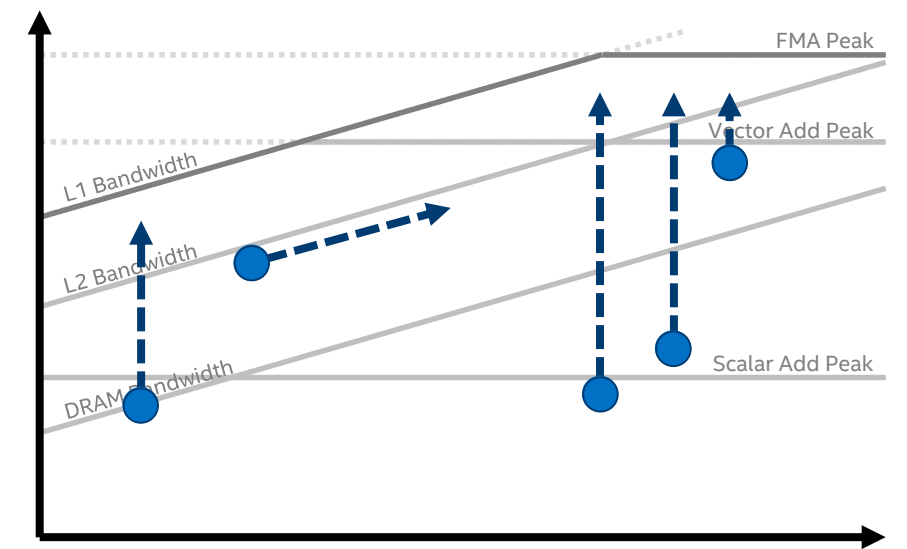

#### **Arithmetic Intensity**

**If just above the Scalar Add Peak**

Check **vectorization efficiency** in the Survey. Follow the recommendations to improve it if it's low.

#### **If under the Scalar Add Peak…**

Check the Survey Report to see if the loop vectorized. If not, try to **get it to vectorize** if possible. This may involve running Dependencies to see if it's safe to force it.

#### Optimization Notice

Copyright © 2018, Intel Corporation. All rights reserved. \*Other names and brands may be claimed as the property of others.

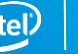

# Find Effective Optimization Strategies

Intel® Advisor—Cache-aware Roofline Analysis

Roofline Performance Insights

- Highlights poor performing loops
- Shows performance 'headroom' for each loop
	- Which can be improved
	- Which are worth improving
- Shows likely causes of bottlenecks
- 

*Onera – The French Aerospace Lab*

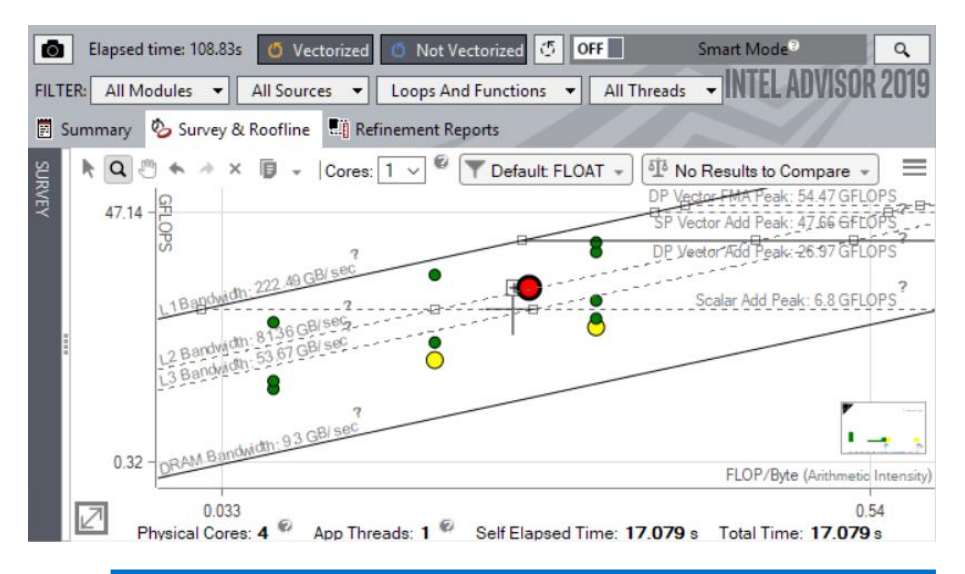

▪ Suggests next optimization steps *"I am enthusiastic about the new "integrated roofline" in Intel® Advisor. It is now possible to proceed with a step-bystep approach with the difficult question of memory transfers optimization & vectorization which is of major importance." Nicolas Alferez, Software Architect*

#### Optimization Notice

Copyright © 2018, Intel Corporation. All rights reserved. \*Other names and brands may be claimed as the property of others.

# **ADVISOR DEMO**

# Validating Vectorization Success I: Compiler report

- $-$ gopt-report $[=n]$ : tells the compiler to generate an optimization report
	- **•** n: (Optional) Indicates the level of detail in the report. You can specify values 0 through 5. If you specify zero, no report is generated. For levels n=1 through n=5, each level includes all the information of the previous level, as well as potentially some additional information. Level 5 produces the greatest level of detail. If you do not specify n, the default is level 2, which produces a medium level of detail.
- -gopt-report-phase[=list]: specifies one or more optimizer phases for which optimization reports are generated.
	- loop: the phase for loop nest optimization
	- vec: the phase for vectorization
	- par: the phase for auto-parallelization
	- all: all optimizer phases
- -gopt-report-filter=string: specified the indicated parts of your application, and generate optimization reports for those parts of your application.

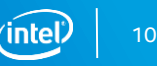

## Validating Vectorization Success II

- -S: assembler code inspection
	- Most reliable way and gives all details of course
	- Check for scalar/packed or (E)VEX encoded instructions: Assembler listing contains source line numbers for easier navigation
	- Compiling with -qopt-report-embed (Linux<sup>\*</sup>, macOS<sup>\*</sup>) helps interpret assembly code
- Performance validation
	- Compile and benchmark with -no-vec –qno-openmp-simd or on a loop by loop basis via #pragma novector or !DIR\$ NOVECTOR
	- Compile and benchmark with selected SIMD feature
	- Compare runtime differences

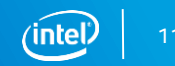

## Demo: Nbody gravity simulation

Let's consider a distribution of point masses located at  $r=1,...,r-n$  and have **masses**  $m$  1, ...,  $m$  n

We want to calculate the position of the particles after a certain time interval using the Newton law of gravity

```
struct Particle
{
  public:
    Particle() { init(); }
    void init()
    {
      pos[0] = 0.; pos[1] = 0.; pos[2] = 0.;
      vel[0] = 0.; vel[1] = 0.; vel[2] = 0.;acc[0] = 0.; acc[1] = 0.; acc[2] = 0.;
      mass = 0.;
    }
    real type pos[3];
    real type vel[3];
    real type acc[3];
    real type mass;
};
```
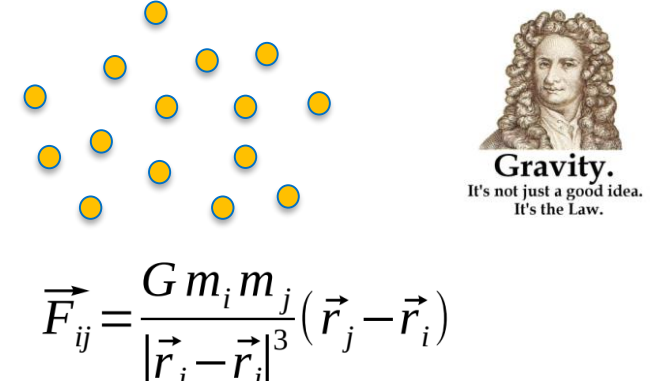

 $\vec{F} = m \vec{a} = m \frac{d \vec{v}}{dt} = m \frac{d^2 \vec{x}}{dt^2}$ 

### Demo: Nbody kernel implementation

```
GSimulation.cpp:
```

```
...
for (i = 0; i < n; i++) { // update acceleration
    for (j = 0; j < n; j++)real type distance, dx, dy, dz;
         real type distanceSqr = 0.0;
         real type distanceInv = 0.0;
         dx = particles[j].pos[0] - particles[i].pos[0];
         dv = particles[j].pos[1] - particles[i].pos[1];
         dz = particles[j].pos[2] - particles[i].pos[2];
         distSqr = dx * dx + dy * dy + dz * dz + softdistInv = 1.0 / sqrt(distanceSqr);
         particles[i].acc[0] += dx * G * particles[j].mass * distInv * distInv * distInv; 
         particles[i].acc[1] += ...particles[i].acc[2] += ...}
```
} ...

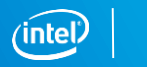

13

## Demo – nbody-sim/ver0

- Go to the folder nbody-sim/ver0
- Type *make* to compile code.
- Type *make survey* to run the Survey Analysis of Advisor.
- Once you have setup the VNC connection (see previous instructions), open the Advisor results via the GUI, typing *make open-gui* .
- For the Roofline Analysis, run *make roofline* .

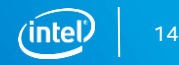

### Demo - nbody-sim/ver0: Advisor Summary

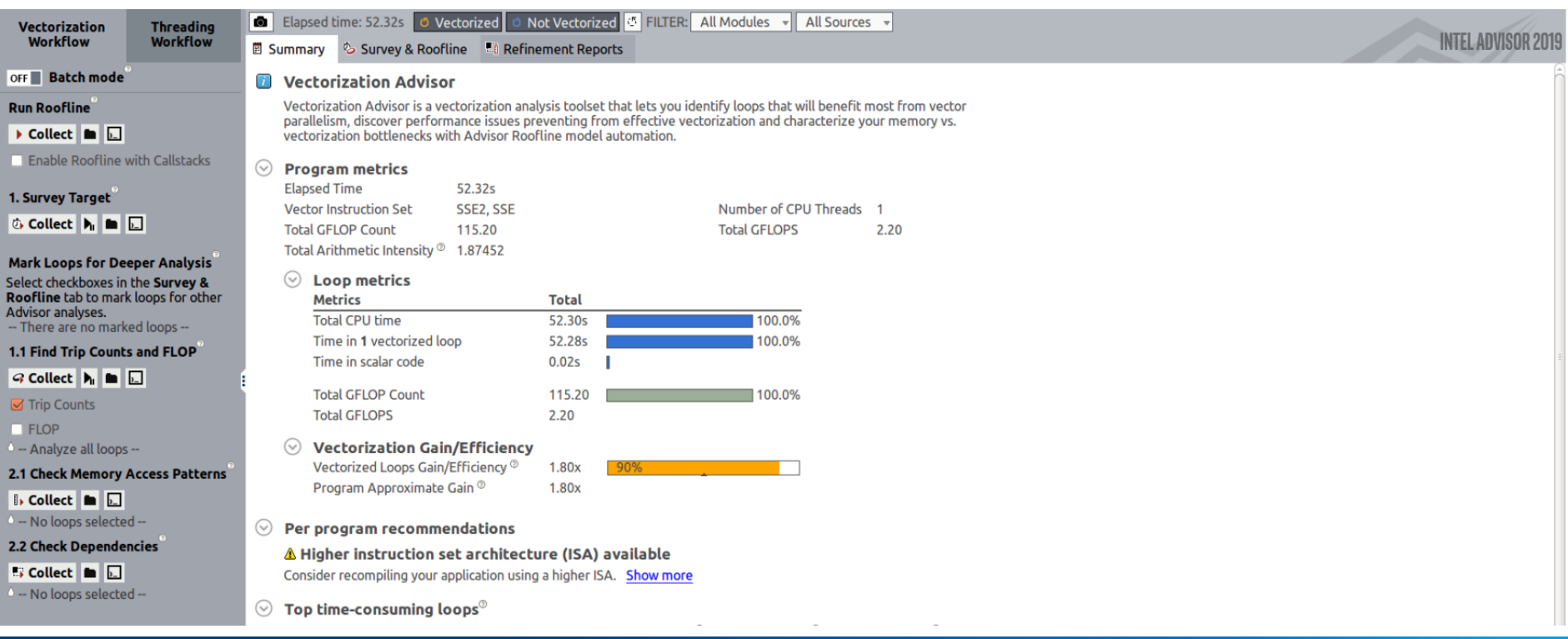

#### **Optimization Notice**

Copyright © 2018, Intel Corporation. All rights reserved. \*Other names and brands may be claimed as the property of others.

### Demo - nbody-sim/ver0: Code Analytics

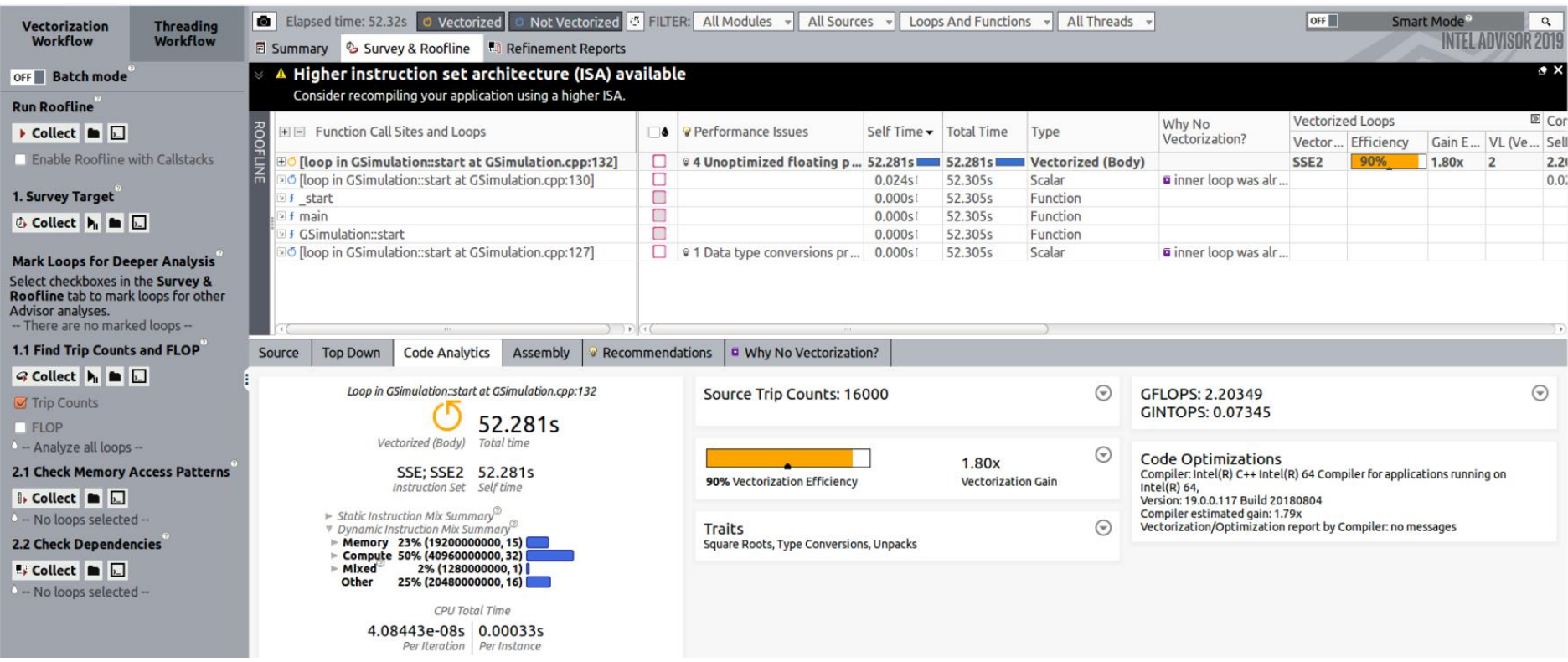

#### **Optimization Notice**

Copyright © 2018, Intel Corporation. All rights reserved. \*Other names and brands may be claimed as the property of others.

## Demo – nbody-sim/ver-avx512

- Go to the folder nbody-sim/ver-avx512
- Type *make* to compile code.
- Type *make survey* to run the Survey Analysis of Advisor.
- Once you have setup the VNC connection (see previous instructions), open the Advisor results via the GUI, typing *make open-gui* .
- For the Roofline Analysis, run *make roofline* .

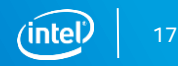

### Demo - nbody-sim/ver-avx512: Code Analytics

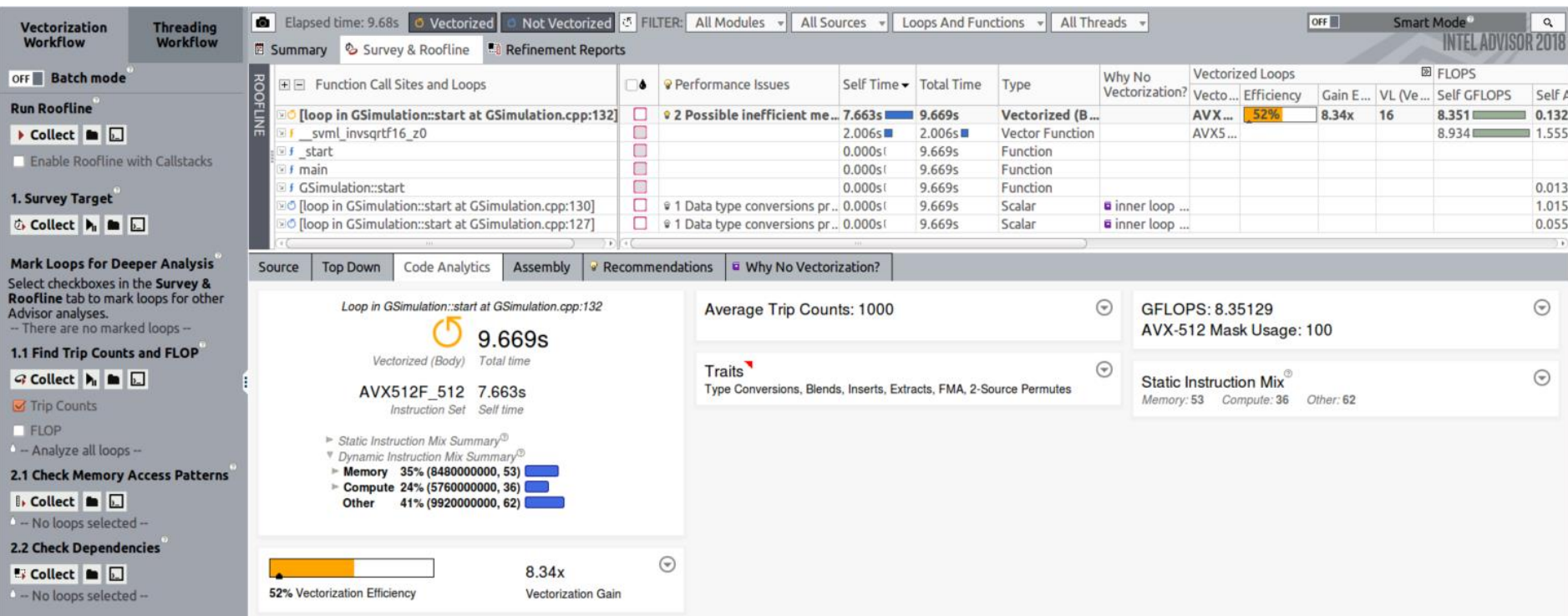

#### **Optimization Notice**

Copyright © 2018, Intel Corporation. All rights reserved. \*Other names and brands may be claimed as the property of others. 18

#### Demo - nbody-sim/ver-avx512: Recommendations

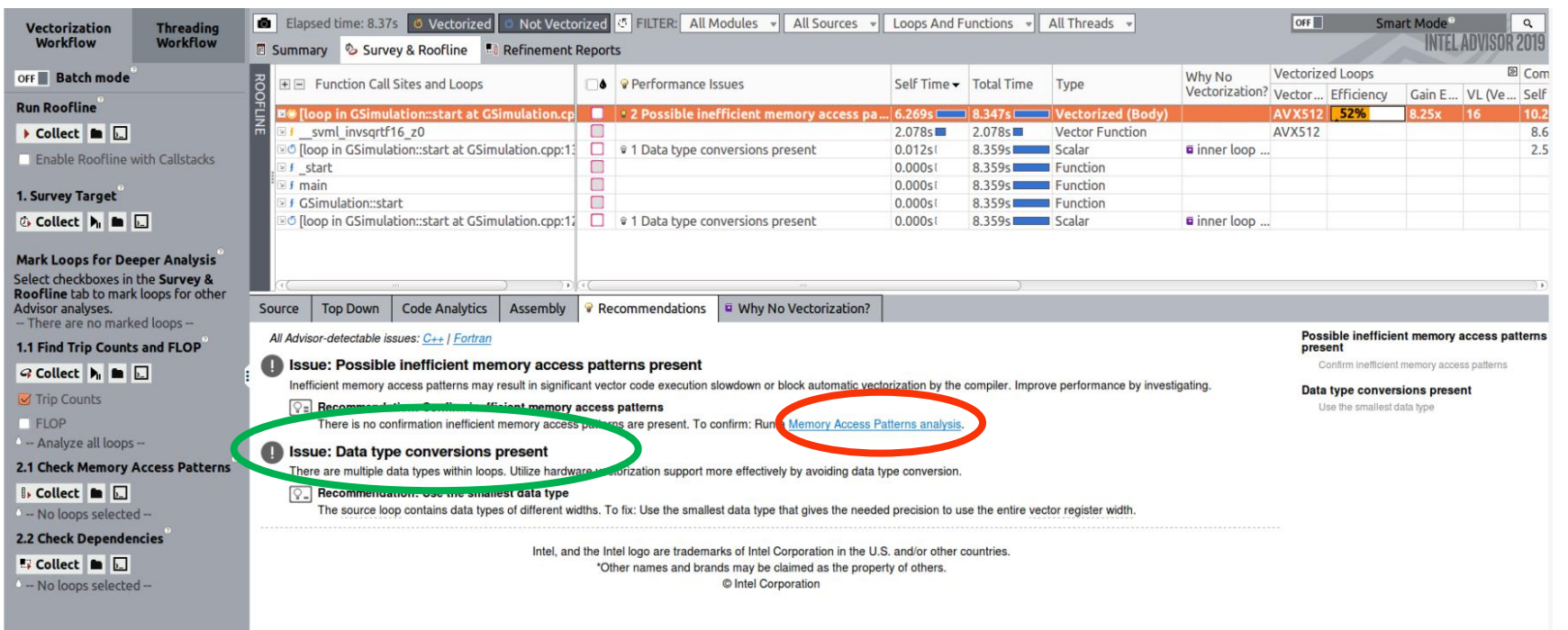

**Optimization Notice** Copyright © 2018, Intel Corporation. All rights reserved. \*Other names and brands may be claimed as the property of others.

## Demo – nbody-sim/ver-avx512

- Go to the folder nbody-sim /ver-avx512
- Type *make clean-results* to delete the previous data.
- Generate a new Survey Analysis of Advisor and Roofline:
	- *make roofline*
- To run the MAP Analysis: *make map*

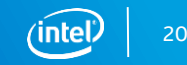

### Demo – nbody-sim/ver-avx512: Map Analysis

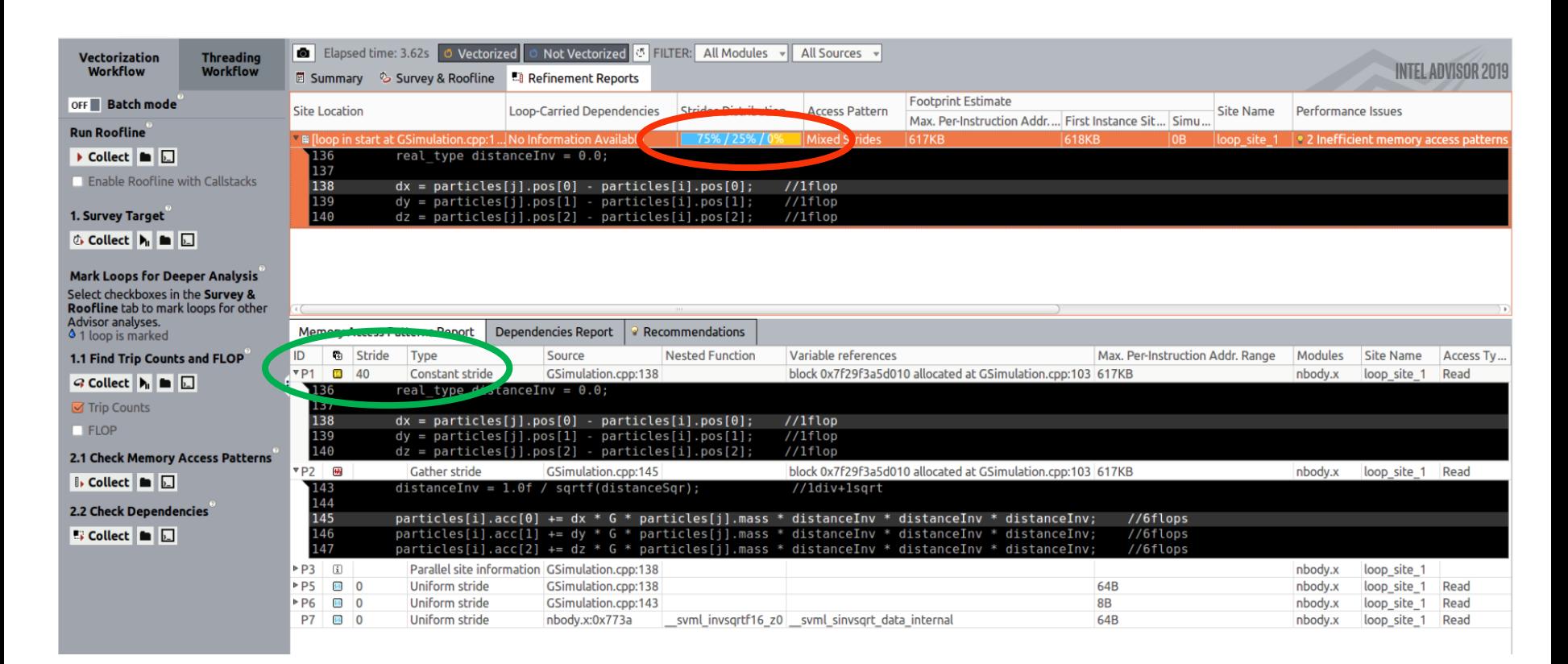

**Optimization Notice** Copyright © 2018. Intel Corporation. All rights reserved. \*Other names and brands may be claimed as the property of others.

### Memory access pattern

How should I access data ?

Unit stride access are faster

**for (i=0; i<N; i++) A[i] = B[i]\*d**

Constant stride are more complex

**for (i=0; i<N; i+=2)**   $A[i] = B[i]*d$ 

Non predictable access are usually bad

**for (i=0; i<N; i++)**   $A[i] = B[C[i]] * d$ 

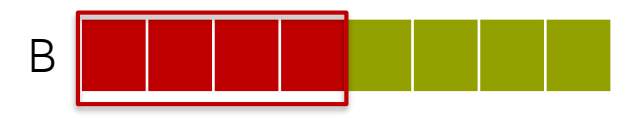

For B, 1 cache line load computes 4 DP

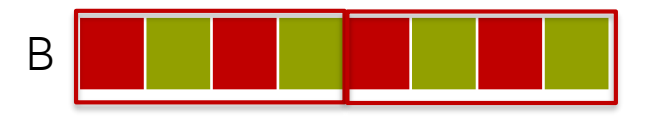

For B, 2 cache line loads compute 4 DP with reconstructions

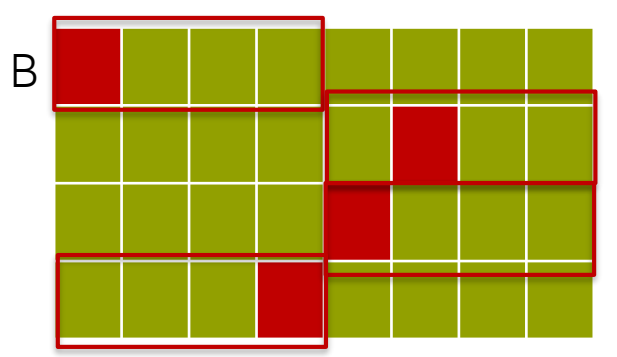

For B, 4 cache line loads compute 4 DP with reconstructions, prefetching might not work

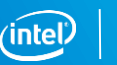

Copyright © 2018, Intel Corporation. All rights reserved. \*Other names and brands may be claimed as the property of others. Optimization Notice

### Non-unit stride load: AoS vs SoA

The compiler might generate gather/scatter instructions for loops automatically vectorized where memory locations are not contiguous

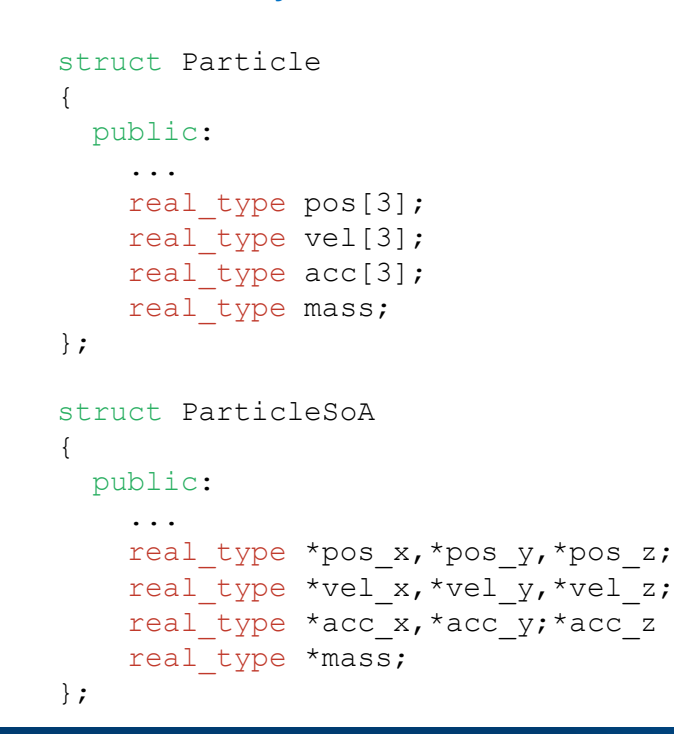

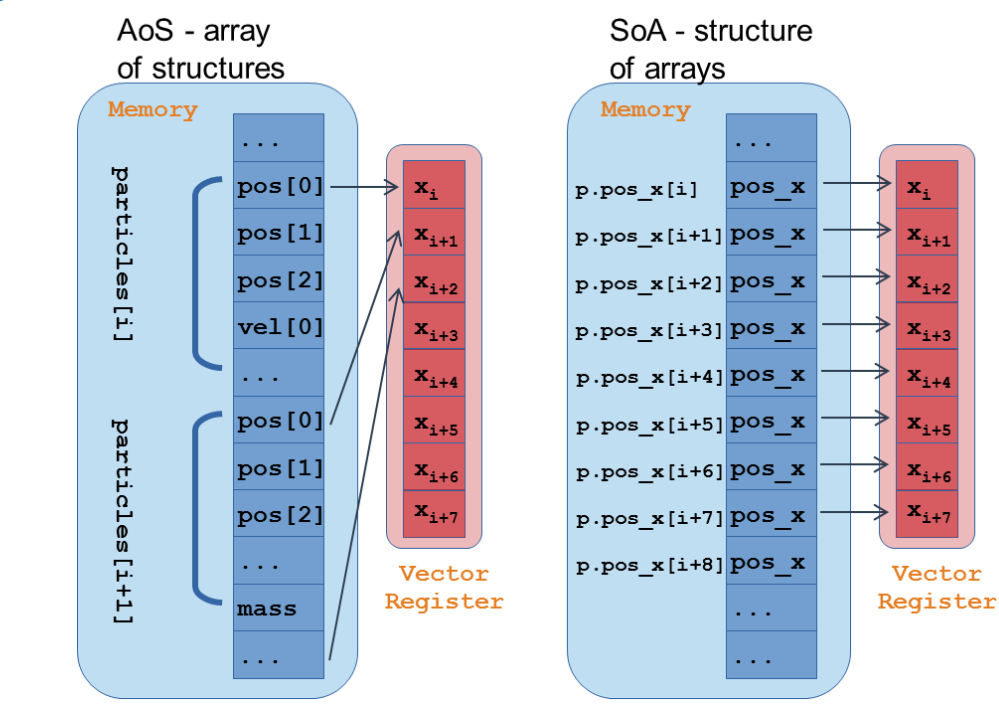

Copyright © 2018, Intel Corporation. All rights reserved. \*Other names and brands may be claimed as the property of others. x,

 $\mathbf{x}_{i+1}$ 

 $\mathbf{x}_{i+2}$ 

 $\mathbf{x}_{i+3}$ 

 $\mathbf{x}_{i+4}$ 

 $X_{i+5}$ 

 $\mathbf{x}_{i+6}$ 

 $X_{i+7}$ 

Vector

### Demo - nbody-sim/ver-soa: Report

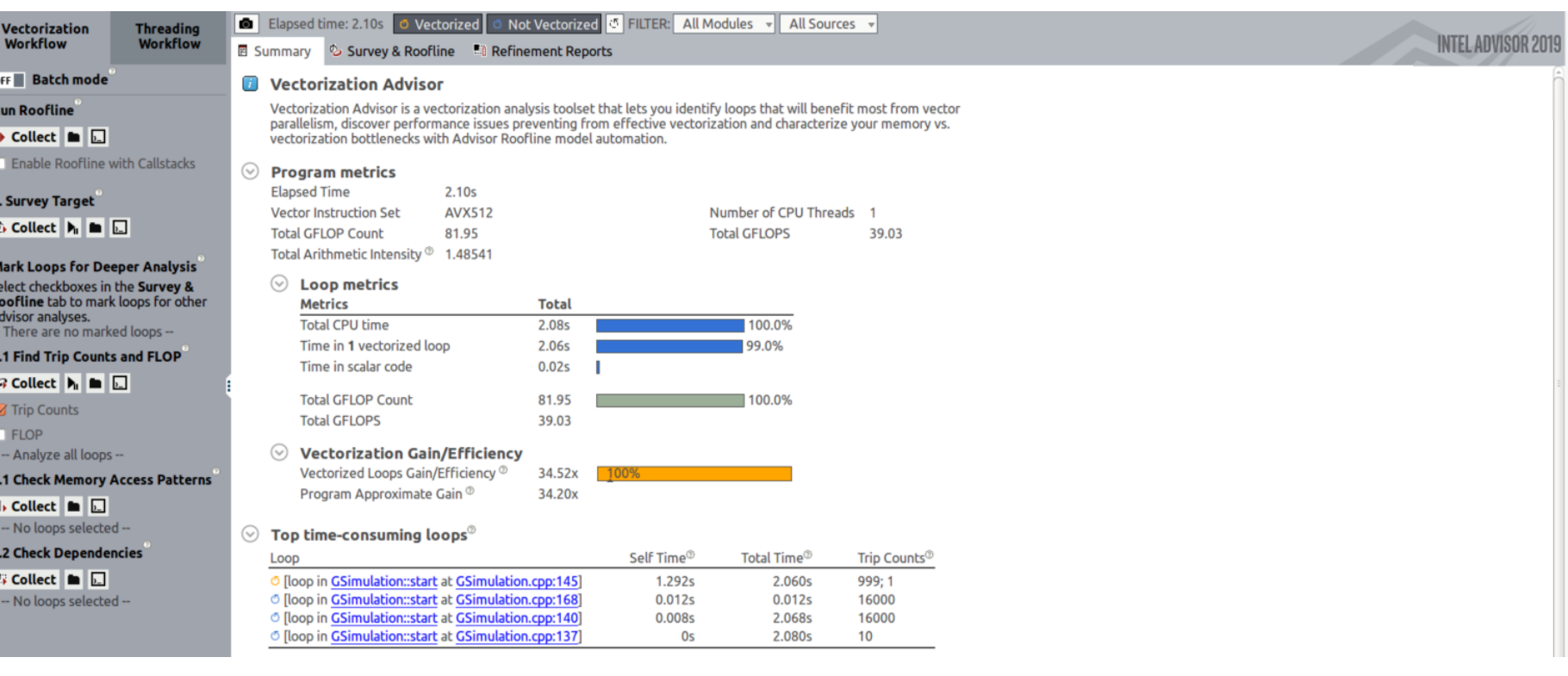

**Optimization Notice** Copyright © 2018, Intel Corporation. All rights reserved. \*Other names and brands may be claimed as the property of others.

### Demo - nbody-sim/ver-soa: Code Analytics

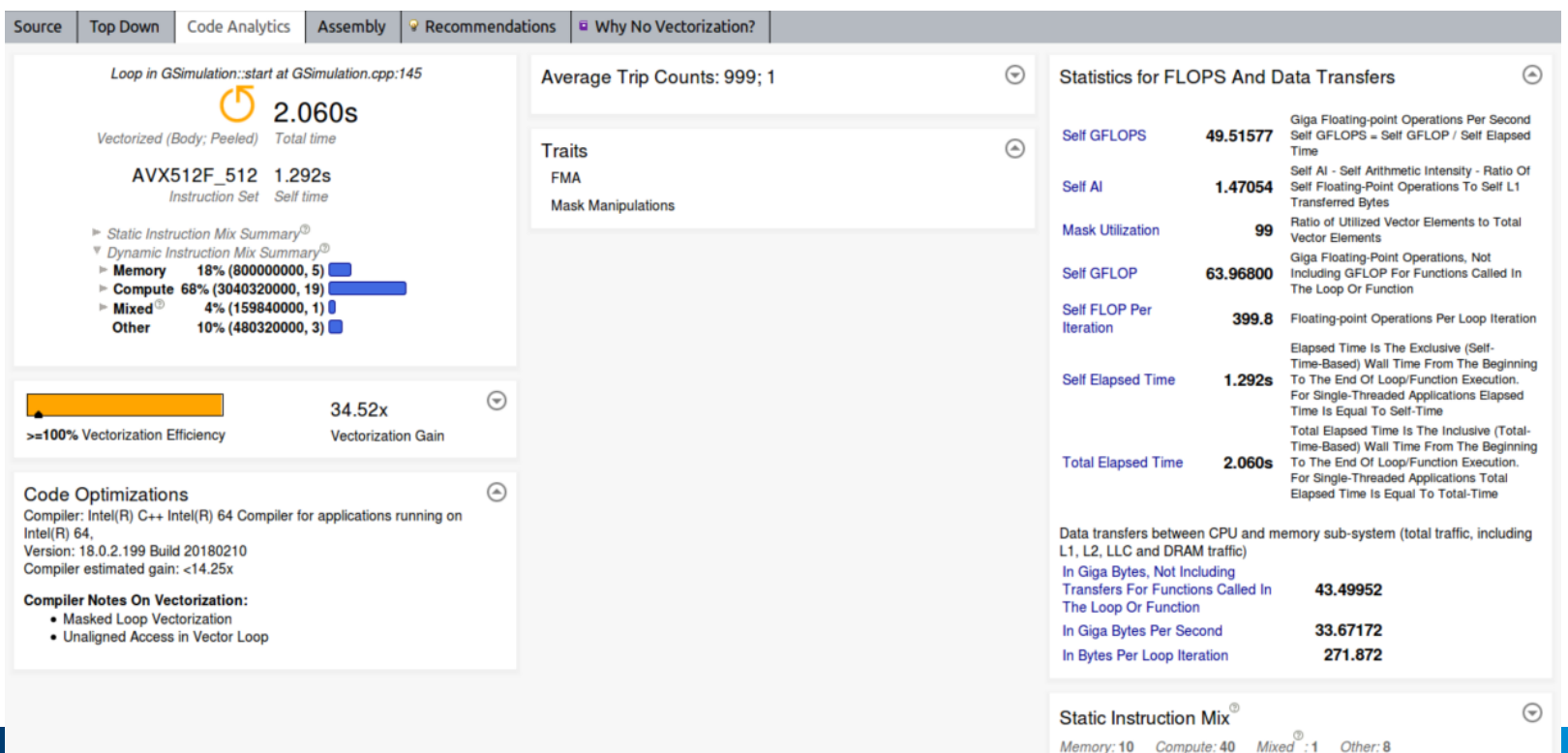

#### **Demo - Roofline Comparison**

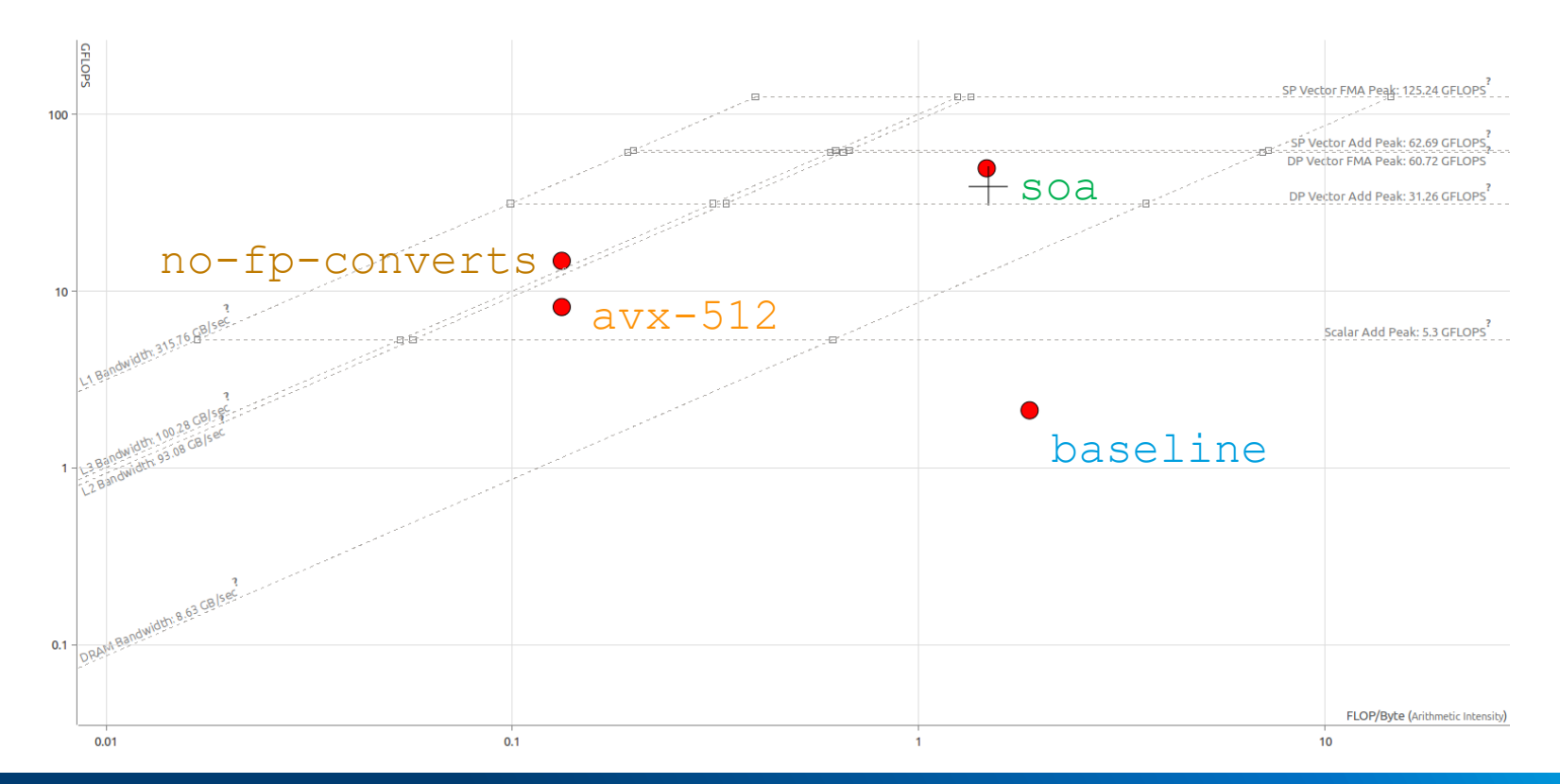

**Optimization Notice** Copyright © 2018, Intel Corporation. All rights reserved. \*Other names and brands may be claimed as the property of others.

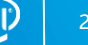

### Performance comparison

**•** Precision of constant and variables: consistent use of single and double precision

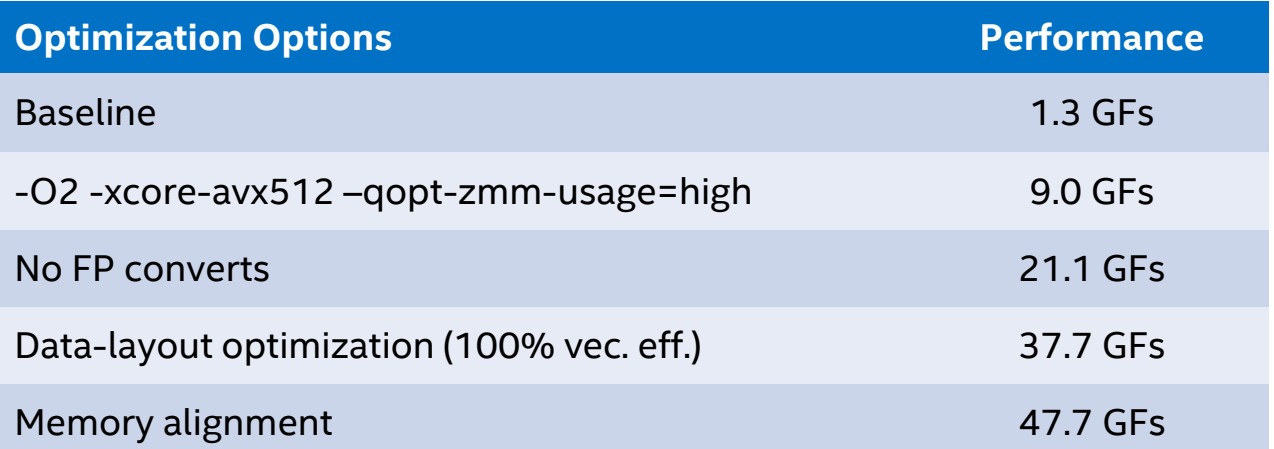

Performance tests are measured using specific computer systems, components, software, operations and functions. Any change to any of those factors may cause the results to vary. The results above were obtained on Google\* Cloud Platform, compute engine, n1-standard-2 (2 vCPUs, 7.5 GB memory), CPU platform Intel® Skylake, Zone us-east1-b, running Ubuntu 16.4 and using the Intel® C++ Compiler version 19.

Optimization Notice: Intel's compilers may or may not optimize to the same degree for non-Intel microprocessors for optimizations that are not unique to Intel microprocessors. These optimizations include SSE2, SSE3, and SS not guarantee the availability, functionality, or effectiveness of any optimization on microprocessors not manufactured by Intel. Microprocessor-dependent optimizations in this product are intended for use with Intel micro microarchitecture are reserved for Intel microprocessors. Please refer to the applicable product User and Reference Guides for more information regarding the specific instruction sets covered by this notice. Notice Revision #20110804.

#### Optimization Notice

Copyright © 2018, Intel Corporation. All rights reserved. \*Other names and brands may be claimed as the property of others.

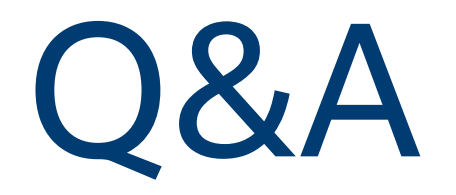

Copyright © 2018, Intel Corporation. All rights reserved. \*Other names and brands may be claimed as the property of others. **Optimization Notice** 

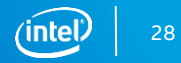

### Legal Disclaimer & Optimization Notice

INFORMATION IN THIS DOCUMENT IS PROVIDED "AS IS". NO LICENSE, EXPRESS OR IMPLIED, BY ESTOPPEL OR OTHERWISE, TO ANY INTELLECTUAL PROPERTY RIGHTS IS GRANTED BY THIS DOCUMENT. INTEL ASSUMES NO LIABILITY WHATSOEVER AND INTEL DISCLAIMS ANY EXPRESS OR IMPLIED WARRANTY, RELATING TO THIS INFORMATION INCLUDING LIABILITY OR WARRANTIES RELATING TO FITNESS FOR A PARTICULAR PURPOSE, MERCHANTABILITY, OR INFRINGEMENT OF ANY PATENT, COPYRIGHT OR OTHER INTELLECTUAL PROPERTY RIGHT.

Software and workloads used in performance tests may have been optimized for performance only on Intel microprocessors. Performance tests, such as SYSmark and MobileMark, are measured using specific computer systems, components, software, operations and functions. Any change to any of those factors may cause the results to vary. You should consult other information and performance tests to assist you in fully evaluating your contemplated purchases, including the performance of that product when combined with other products.

Copyright © 2016, Intel Corporation. All rights reserved. Intel, Pentium, Xeon, Xeon Phi, Core, VTune, Cilk, and the Intel logo are trademarks of Intel Corporation in the U.S. and other countries.

#### **Optimization Notice**

Intel's compilers may or may not optimize to the same degree for non-Intel microprocessors for optimizations that are not unique to Intel microprocessors. These optimizations include SSE2, SSE3, and SSSE3 instruction sets and other optimizations. Intel does not guarantee the availability, functionality, or effectiveness of any optimization on microprocessors not manufactured by Intel. Microprocessor-dependent optimizations in this product are intended for use with Intel microprocessors. Certain optimizations not specific to Intel microarchitecture are reserved for Intel microprocessors. Please refer to the applicable product User and Reference Guides for more information regarding the specific instruction sets covered by this notice.

Notice revision #20110804

Copyright © 2018, Intel Corporation. All rights reserved. \*Other names and brands may be claimed as the property of others.

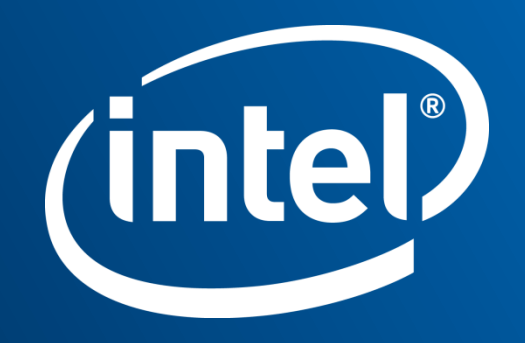